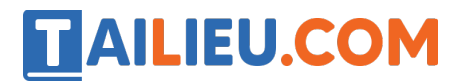

Nội dung bài viết

- 1. Giải bài tập trang 70 SGK Tin học lớp 6 Cánh Diều
- 2. Vận dụng trang 71 SGK Tin học 6 Cánh Diều

#### *Giải bài tập trang 70 SGK Tin học lớp 6 - Cánh Diều*

#### **Bài 1:**

*Tìm công cụ phục vụ từng chức năng đặc trưng*

Em hãy cho biết mỗi công cụ sau đây phục vụ cho chức năng nào trong 4 chức năng kể trên của phần mềm soạn thảo văn bản: *Tìm kiếm và Thay thế, Định dạng đoạn, Định dạng trang, Chọn số bản in và tên máy in.*

#### **Lời giải chi tiết**

Các công cụ và chức năng của chúng:

- Tìm kiếm và Thay thế ⇒ Sửa đổi văn bản.
- Định dạng đoạn, định dạng trang ⇒ Trình bày văn bản, nhập và lưu văn bản.

- Chọn số bản in và tên máy in ⇒ In văn bản.

#### **Bài 2:**

*Soạn thảo đơn xin phép nghỉ học*

Em hãy soạn thảo đơn xin phép nghỉ học theo mẫu sau đây và in ra.

# TAILIEU.COM

#### **Thư viện tài liệu học tập, tham khảo online lớn nhất**

CỌNG HOÀ XÃ HỌI CHỦ NGHĨA VIỆT NAM Độc lập - Tự do - Hạnh phúc

# **ĐƠN XIN PHÉP NGHỈ HỌC**

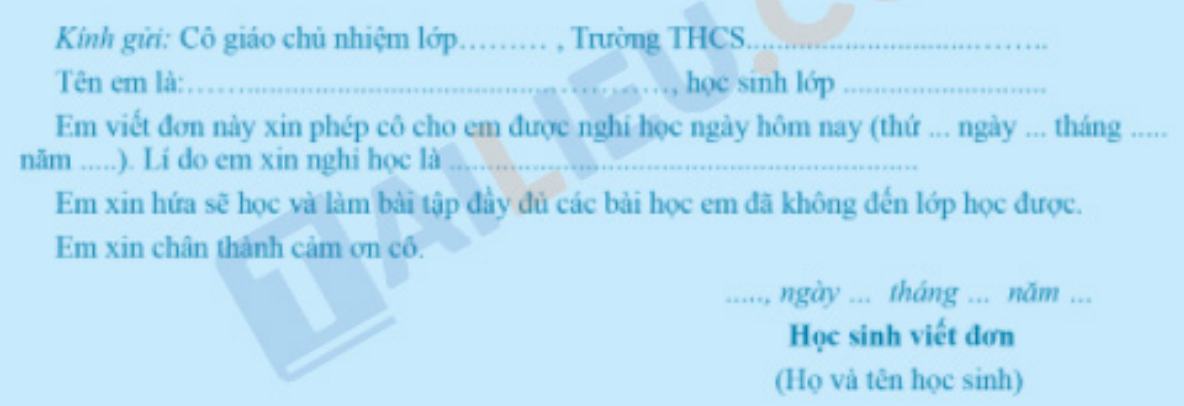

# **Yêu cầu:**

1. Để được văn bản đẹp và hợp lí, em hãy tuỳ chọn thuộc tính cho các định dạng: định dạng trang, định dạng kí tự, định dạng đoạn.

2. Lưu tệp với tên tệp là "Đơn xin phép nghỉ học" và in ra.

# **Lời giải chi tiết**

- B1: Mở tệp văn bản mới.
- B2: Chọn cỡ giấy và căn lề.
- + Chon cỡ giấy: Trong thẻ Page Layout/Layout, chon Size  $\Rightarrow$  Chon cỡ giấy A4.

# **AILIEU.COM**

## **Thư viện tài liệu học tập, tham khảo online lớn nhất**

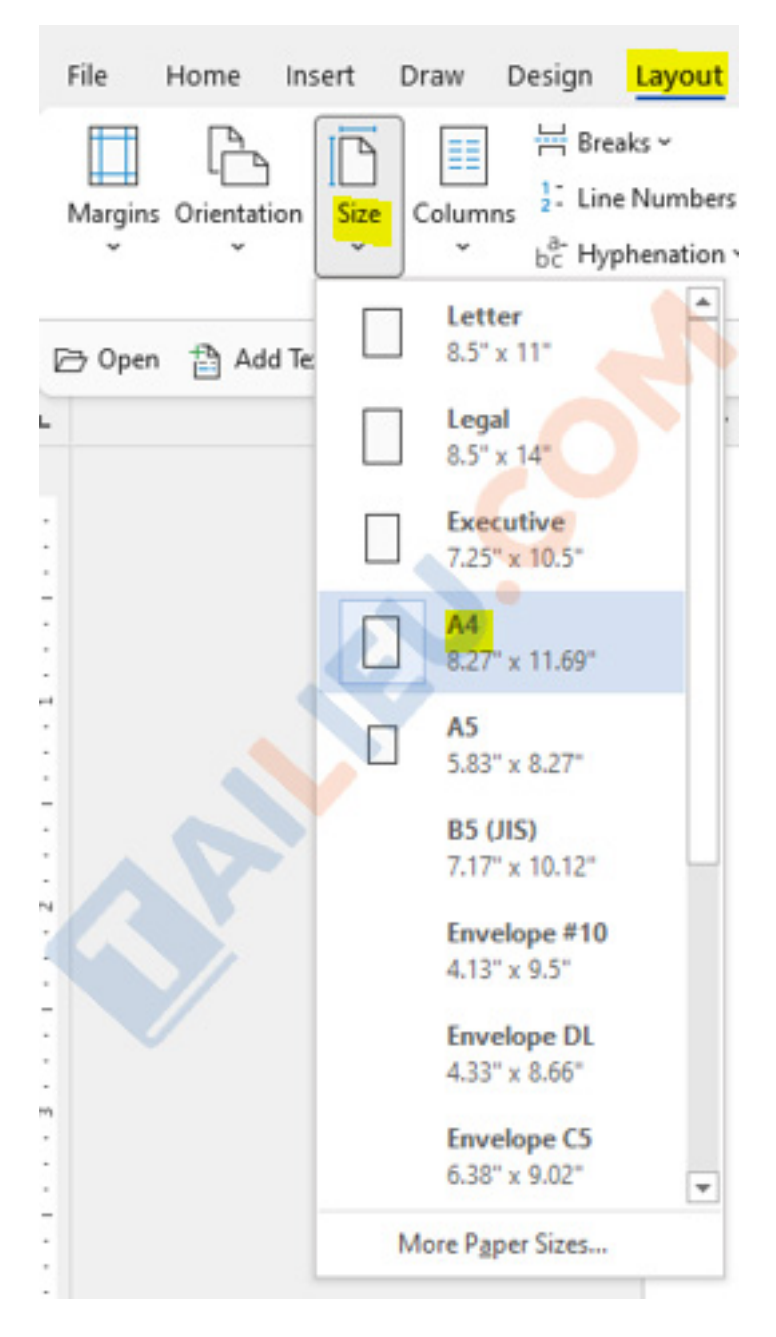

+ Căn lề: rong thẻ Page Layout/Layout, chọn Margins => Custom Margins... => Hộp thoại Page Setup hiện ra, căn lề giấy mong muốn.

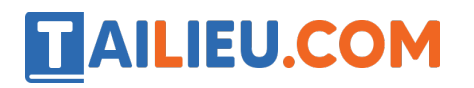

#### **Thư viện tài liệu học tập, tham khảo online lớn nhất**

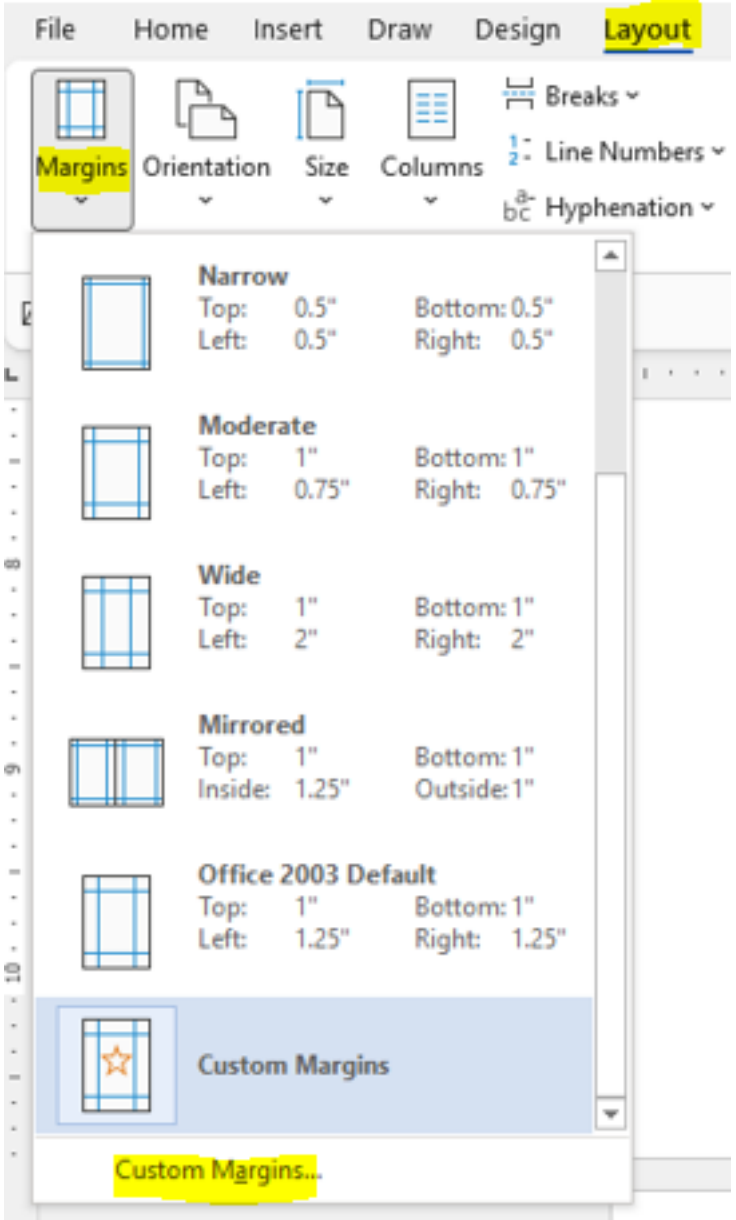

- B3: Nhập nội dung.

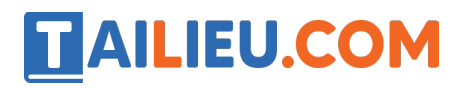

#### **Thư viện tài liệu học tập, tham khảo online lớn nhất**

CỘNG HÒA XÃ HỘI CHỦ NGHĨA VIỆT NAM Độc lập – Tự do – Hạnh phúc

#### ĐƠN XIN PHÉP NGHỈ HỌC

Kính gửi: Cô giáo chủ nhiệm lớp ... trường ...

Em viết đơn này xin phép cô cho em được nghỉ học ngày hôm nay (thứ......ngày....tháng.... năm......) 

Em xin hứa sẽ học và làm bài tập đầy đủ các bài học em đã không đến lớp học được.

Em xin chân thành cảm ơn cô.

..., ngày .. tháng ... năm ...

Học sinh viết đơn

(Họ và tên học sinh)

- B4: Định dạng đoạn (trong Paragraph) và trình bày.

- B5: Lưu và in văn bản.

 $+$  Lưu văn bản: File  $\Rightarrow$  Save As  $\Rightarrow$  Ghi tên file và chon nơi muốn lưu trong máy tính  $\Rightarrow$  Save.

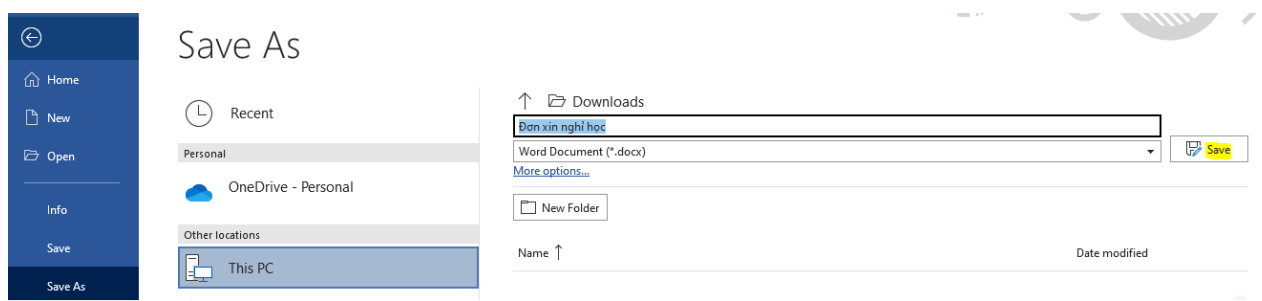

 $+$  In văn bản: File  $\Rightarrow$  Print  $\Rightarrow$  Chon số lượng muốn in  $\Rightarrow$  Print.

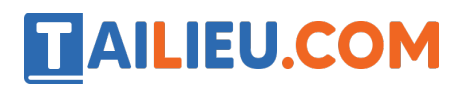

**Thư viện tài liệu học tập, tham khảo online lớn nhất**

 $5<sup>-1</sup>$ 

 $\hat{\cdot}$ 

 $\odot$ 

⊙

÷

▼

÷

Page Setup

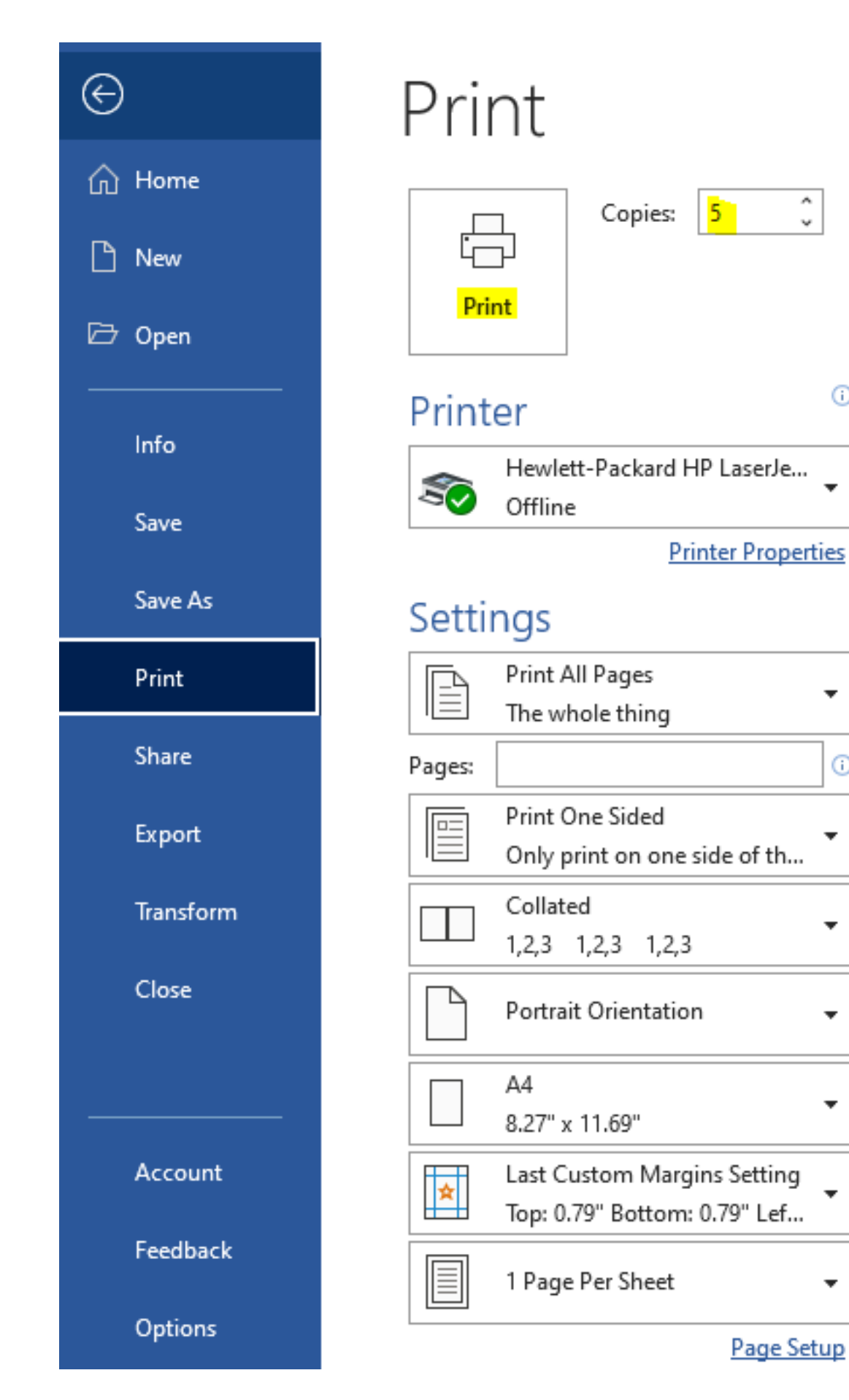

**Trang chủ: https://tailieu.com/ | Email: info@tailieu.com | https://www.facebook.com/KhoDeThiTaiLieuCom**

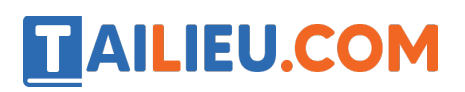

### **Bài 3:**

*Soạn thảo thời khoá biểu của em*

- 1. Tạo thời khoá biểu của em theo mẫu sau đây và đặt tên tệp là "Thời khoá biểu".
- 2. Nêu cách in thời khoá biểu.
- 3. Có những cách nào em biết được có 4 tiết môn Toán trong 1 tuần?

### **Lời giải chi tiết**

#### *Bước 1: Tạo bảng mới*

- Viết hai dòng tiêu đề của bảng, định dạng phông cho các dòng này.

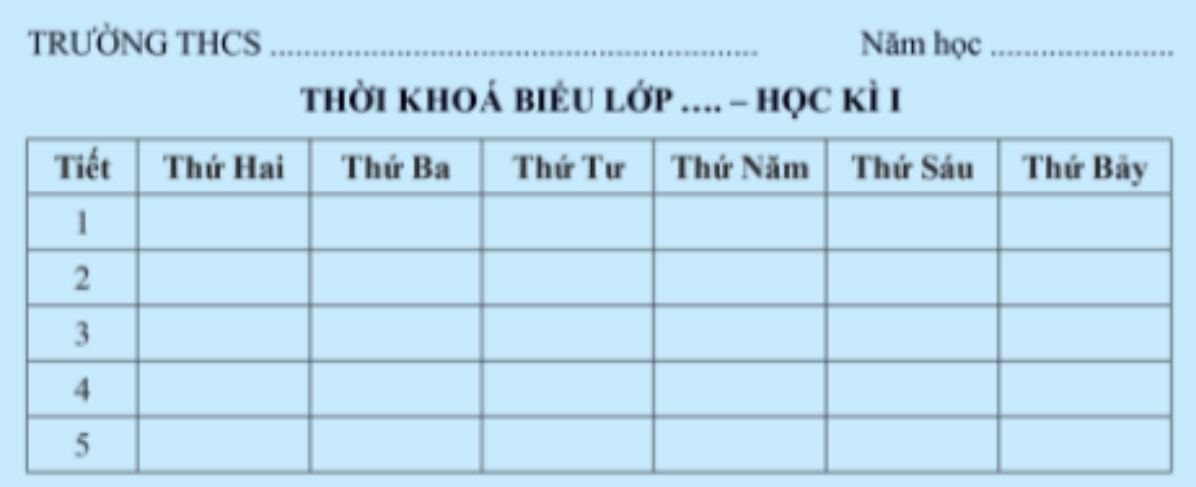

- Chèn bảng, xác định số hàng và cột (7 cột và 6 hàng) theo thời khoá biểu.

# **AILIEU.COM**

### **Thư viện tài liệu học tập, tham khảo online lớn nhất**

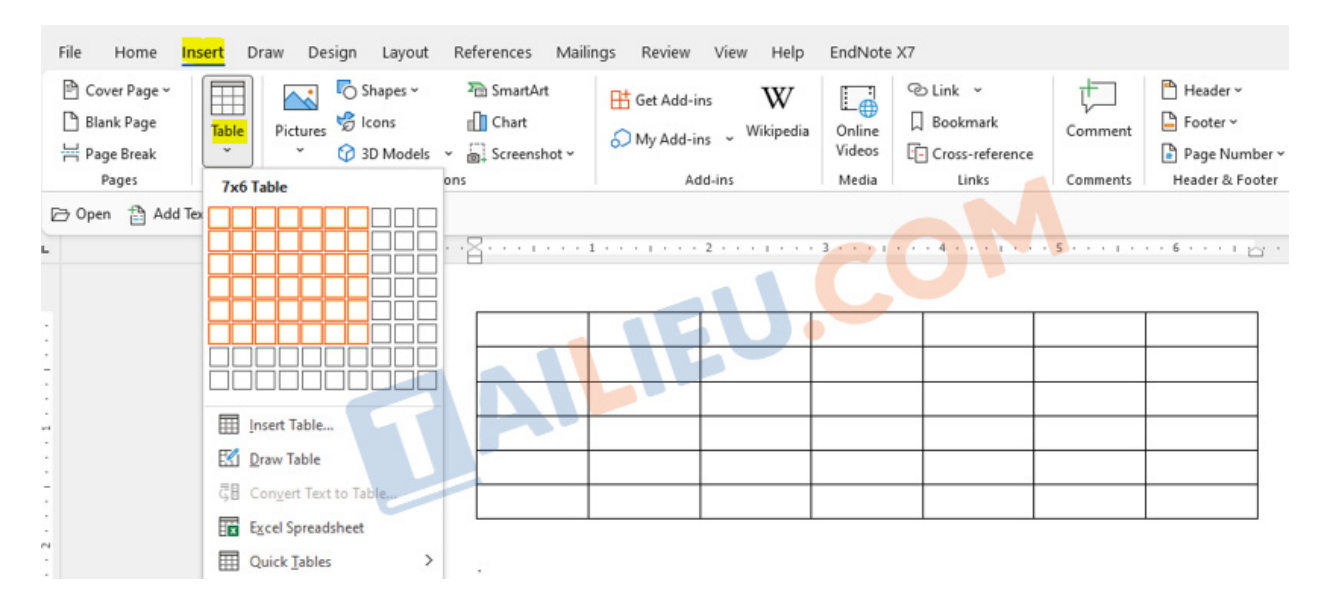

*Bước 2: Nhập nội dung cho bảng*

Bước 3: Định dạng bảng và căn biên: Thay đổi độ rộng của các cột cho phù hợp, căn *biên giữa cho các nội dung tất cả các ô.*

*+* Thay đổi độ rộng của các cột: Chọn 1 đường biên của cột, đưa chuột vào đường biên này đến khi con trỏ chuột có dạng mũi tên 2 chiều thì kéo thả sang trái hoặc sang phải.

+ Căn biên giữa cho các nội dung tất cả các ô: Bôi đen bảng => Chọn biểu tượng Center.

| Times New Roman $\sim$ $\begin{vmatrix} 12 & -\end{vmatrix}$ A^ A <sup>*</sup>   Aa ~   A $\phi$   $\overline{12}$ ~ $\overline{12}$ ~ $\begin{vmatrix} \overline{12} & \overline{12} & \overline{12} \\ 2 & \overline{12} & 2 \end{vmatrix}$   $\overline{11}$<br><b>B</b> $I \cup \sim$ ab $x_2 \times  A \times  C \times A \times  E  = \boxed{E} \equiv \boxed{E} \times  C \times  E \times$ |      |                            |                |           |                         | Normal     |             | No Spacing Heading 1 | $_{\rm \star}$ |
|----------------------------------------------------------------------------------------------------|------|----------------------------|----------------|-----------|-------------------------|------------|-------------|----------------------|----------------|
|                                                                                                    | Font |                            | $\overline{N}$ | Paragraph | $\overline{\mathbf{N}}$ |            | Styles      |                      | 同              |
| $\sim$ 0 $\approx$                                                                                                    |      |                            |                |           |                         |            |             |                      |                |
|                                                                                                    |      |                            |                |           |                         |            |             |                      |                |
|                                                                                                    |      | THỜI KHOÁ BIỂU LỚP:<br>$+$ |                |           |                         |            |             |                      |                |
|                                                                                                    |      | Tiết                       | Thứ hai        | Thứ ba    | Thứ tư                  | Thứ năm    | Thứ sáu     | Thứ bảy              |                |
|                                                                                                    |      |                            | Toán           | Văn       | Anh                     | Lí         | Anh         | Tin                  |                |
|                                                                                                    |      | $\overline{2}$             | $S\ddot{u}$    | Anh       | Toán                    | The duc    | <b>GDOP</b> | <b>Dia</b>           |                |
|                                                                                                    |      | 3                          | Anh            | Toán      | Văn                     | Tin        | GDCD        | Lí                   |                |
|                                                                                                    |      | $\overline{4}$             | The duc        | Toán      | $S\ddot{u}$             | <b>Dia</b> | Công nghệ   | Hoá                  |                |
|                                                                                                    |      | 5 <sup>5</sup>             | Chào cờ        | Sinh      | Sinh                    | Anh        | Văn         | Sinh hoat            |                |

*Bước 4: Trang trí lại bảng*

# **Thư viện tài liệu học tập, tham khảo online lớn nhất**

Chèn ảnh vào bảng: Nháy chuột vào vị trí muốn chèn ảnh => Trong thẻ Insert, chọn Picture  $\Rightarrow$  This Devide... (Tải ảnh từ máy tính lên)  $\Rightarrow$  Chon ảnh muốn chèn  $\Rightarrow$  OK.

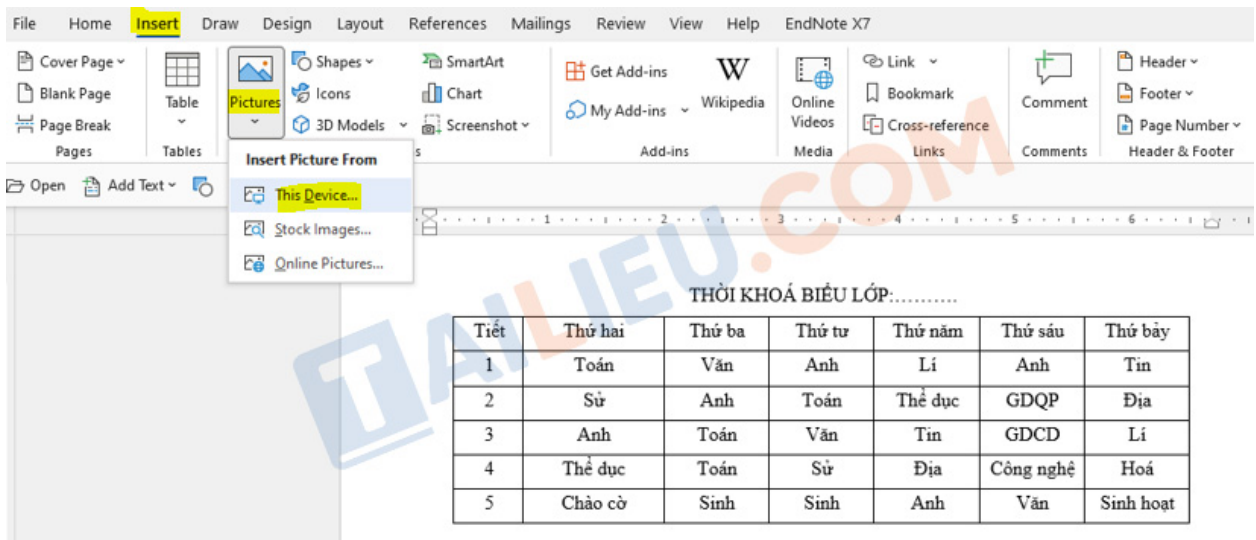

*Bước 5: Lưu văn bản với tên "Thời khóa biểu"*

#### File  $\Rightarrow$  Save As.

**TAILIEU.COM** 

## *Vận dụng trang 71 SGK Tin học 6 - Cánh Diều*

Hãy mở tệp "Thời khoá biểu" và trang trí thêm cho thời khoá biểu, ví dụ tô màu một số ô theo ý thích của mình.

### **Lời giải chi tiết**

Bôi đen các ô em muốn tô màu => Trong thẻ Table Design, chọn Shading => Nhấn chon màu em thích.

# **TAILIEU.COM**

# **Thư viện tài liệu học tập, tham khảo online lớn nhất**

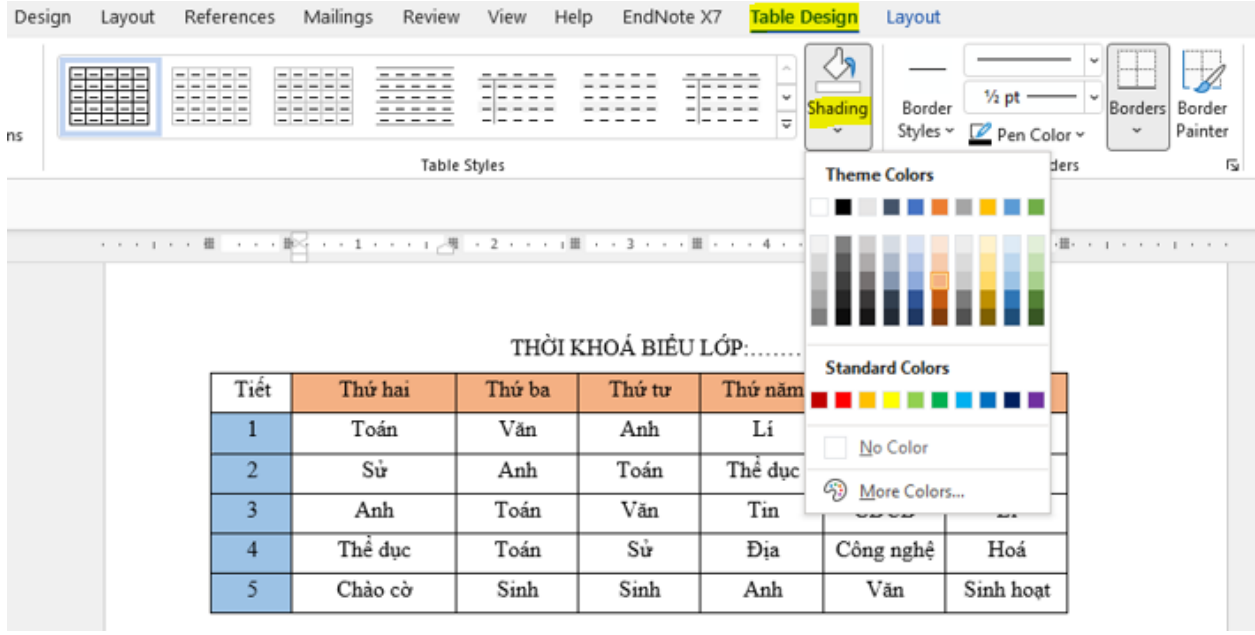